# **SELF-QUERY**

#### NATIONAL PRACTITIONER DATA BANK R  $\mathbf{D}$

Privacy Policy | OMB Number: 0915-0126 Expiration Date: mm/dd/yyyy

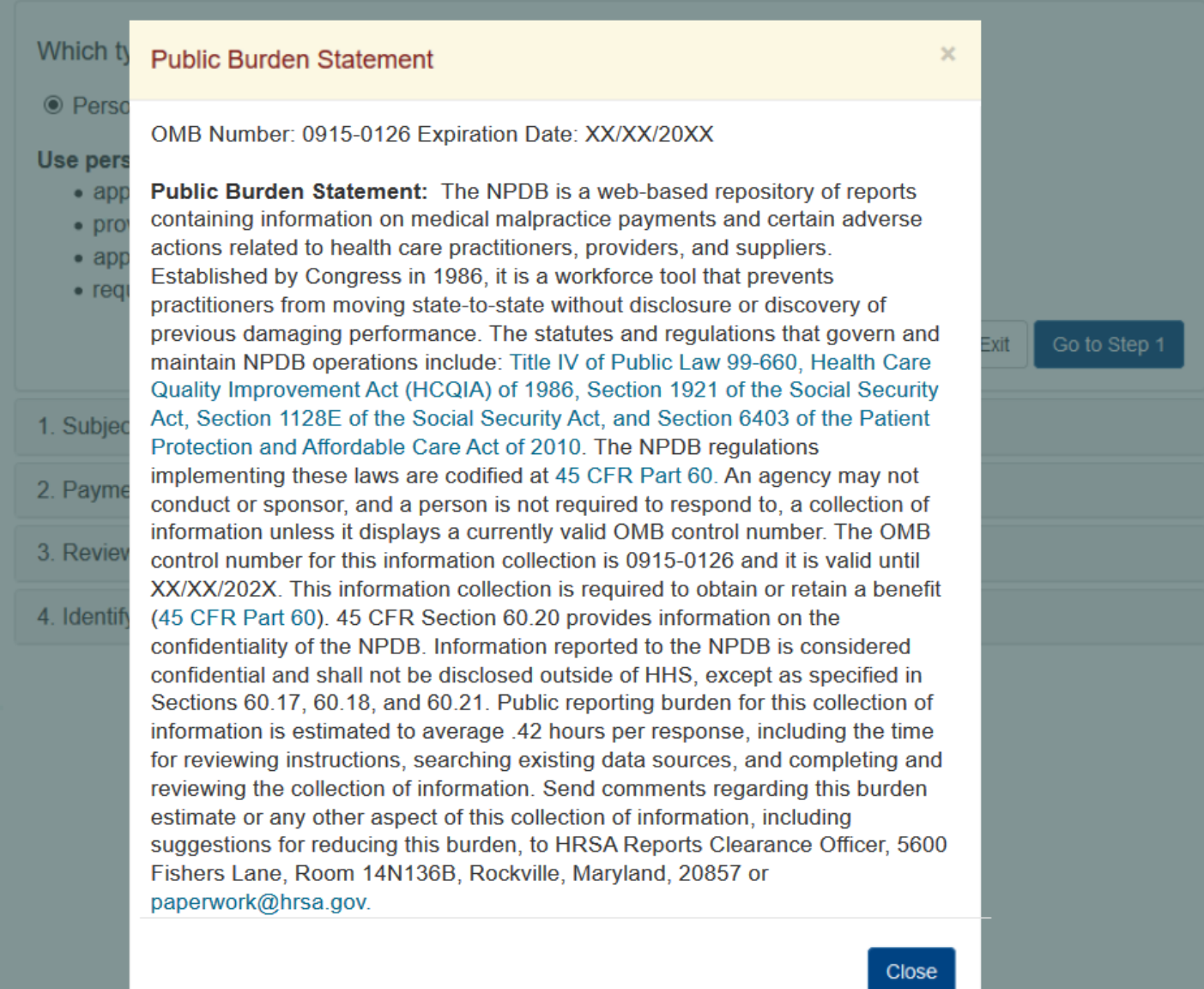

#### Place a Self-Query Order

When you order a Self-Query you will receive an electronic and a paper copy of your results. Successfully complete all four steps to receive your results.

×

You must agree to the terms in the Rules of Behavior and Subscriber Agreement to continue.

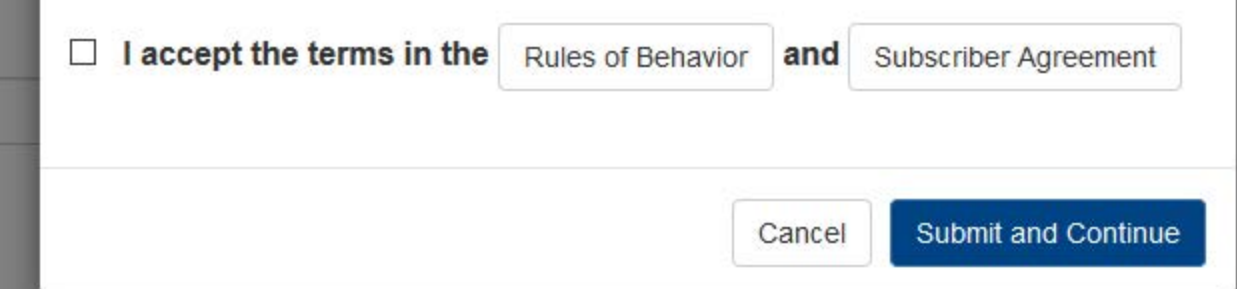

NATIONAL PRACTITIONER DATA BANK DB ID T

Privacy Policy | OMB Number: 0915-0126 Expiration Date: mm/dd/yyyy

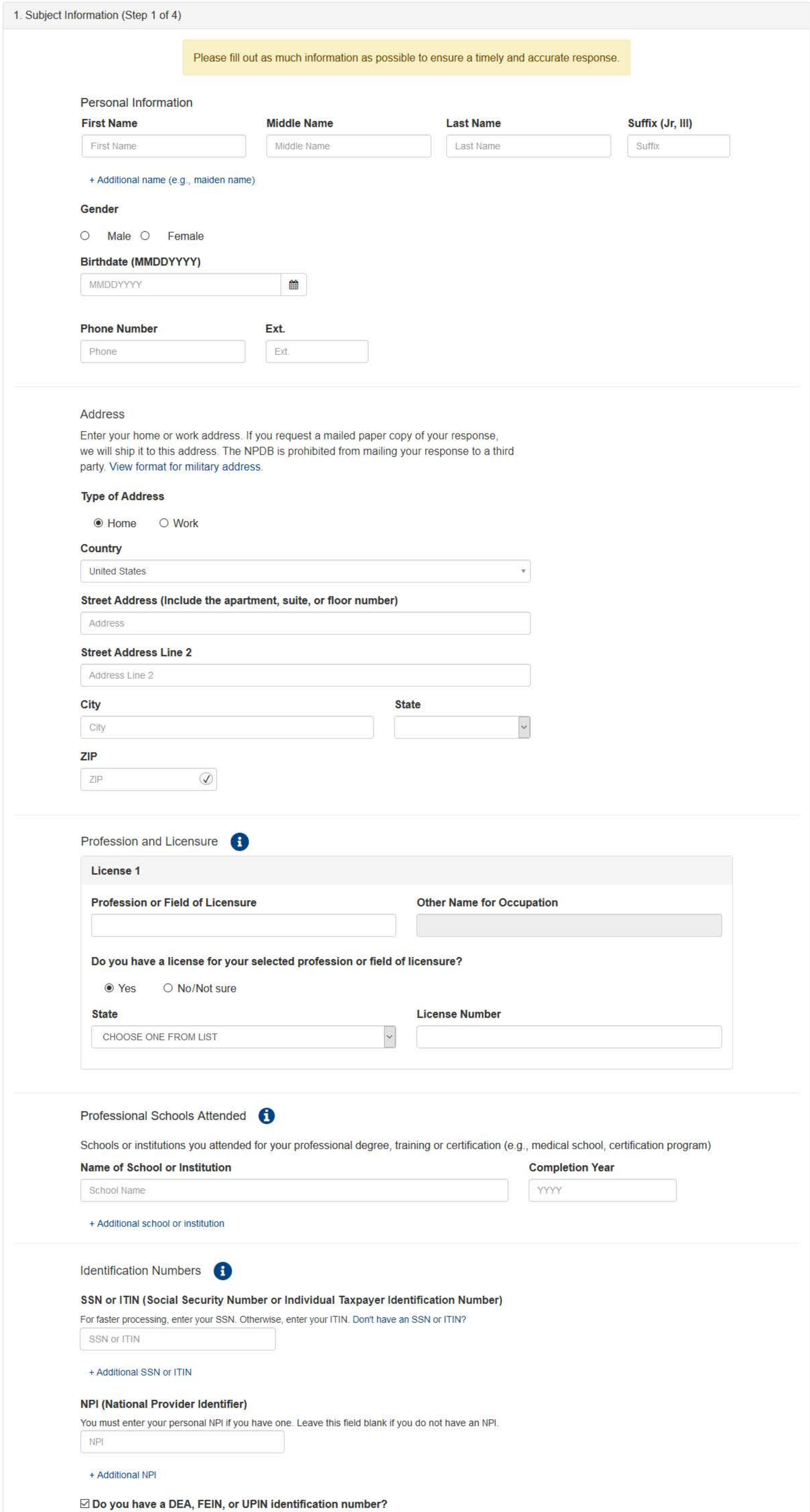

# **DEA (Drug Enforcement Agency)**

DEA

+ Additional DEA

# FEIN (Federal Employer Identification Number)

FEIN

+ Additional FEIN

# **UPIN (Unique Physician Identification Numbers)**

UPIN

+ Additional UPIN

#### **Order Information**

An email address is required to ensure secure delivery of your Self-Query<br>response. You will also need your Order ID, which you will receive via email.

# Your email address

Verify your email address

Create a new password

Verify your password

Save and Finish Later Exit

Continue

2. Payment

3. Review Information

4. Identify Verification

# What type of license are you reporting?

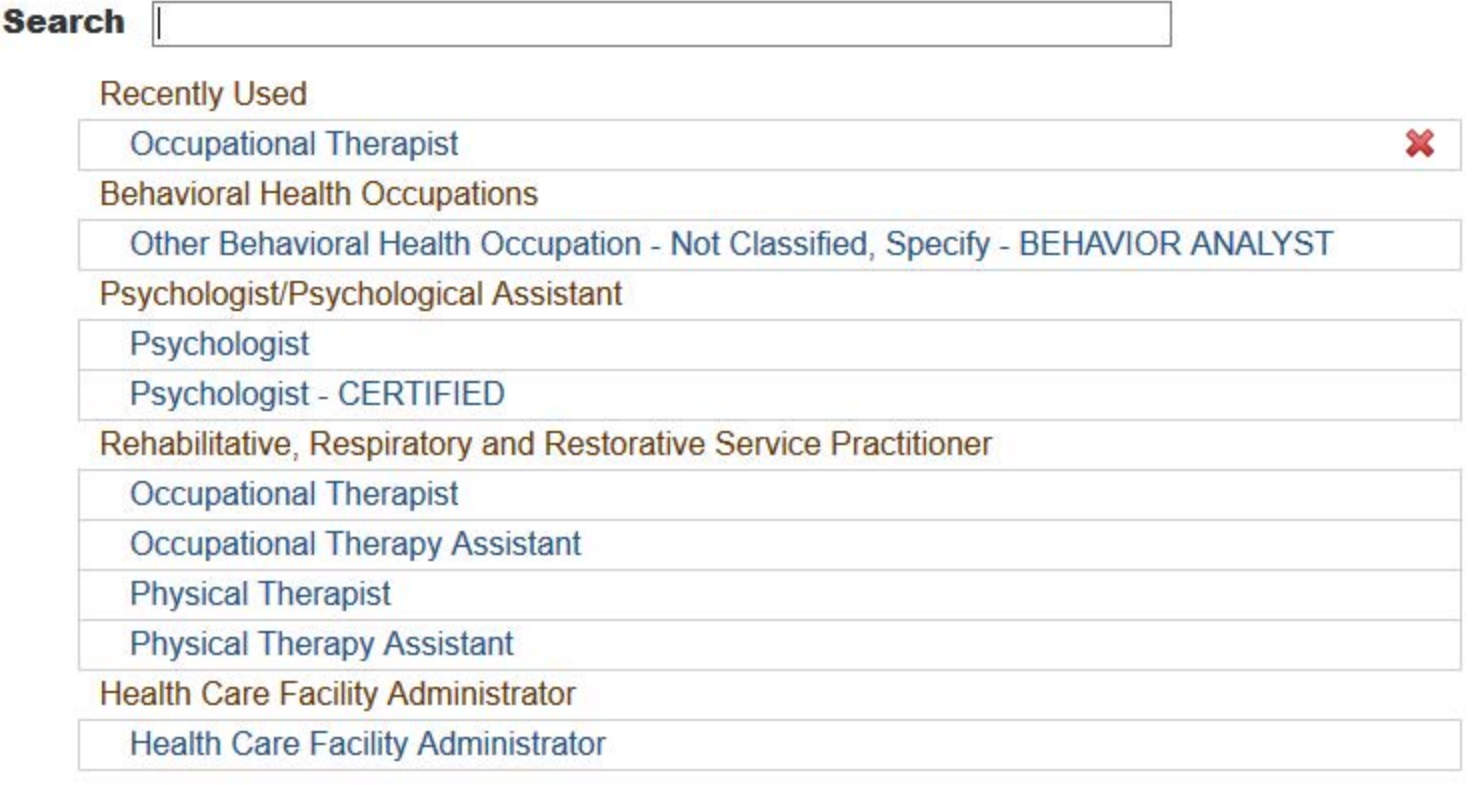

 $\mathbf{R}$ 

Report a different license

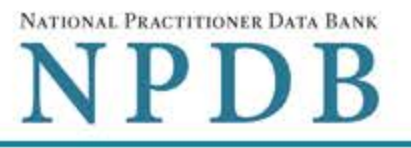

Privacy Policy | Confidentiality Statement | OMB Number: 0915-0126 Expiration Date: 04/30/2024

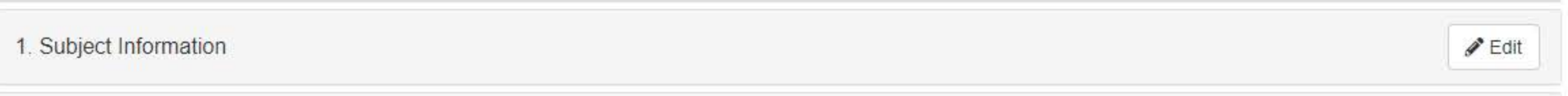

2. Payment (Step 2 of 4)

**Order Details** 

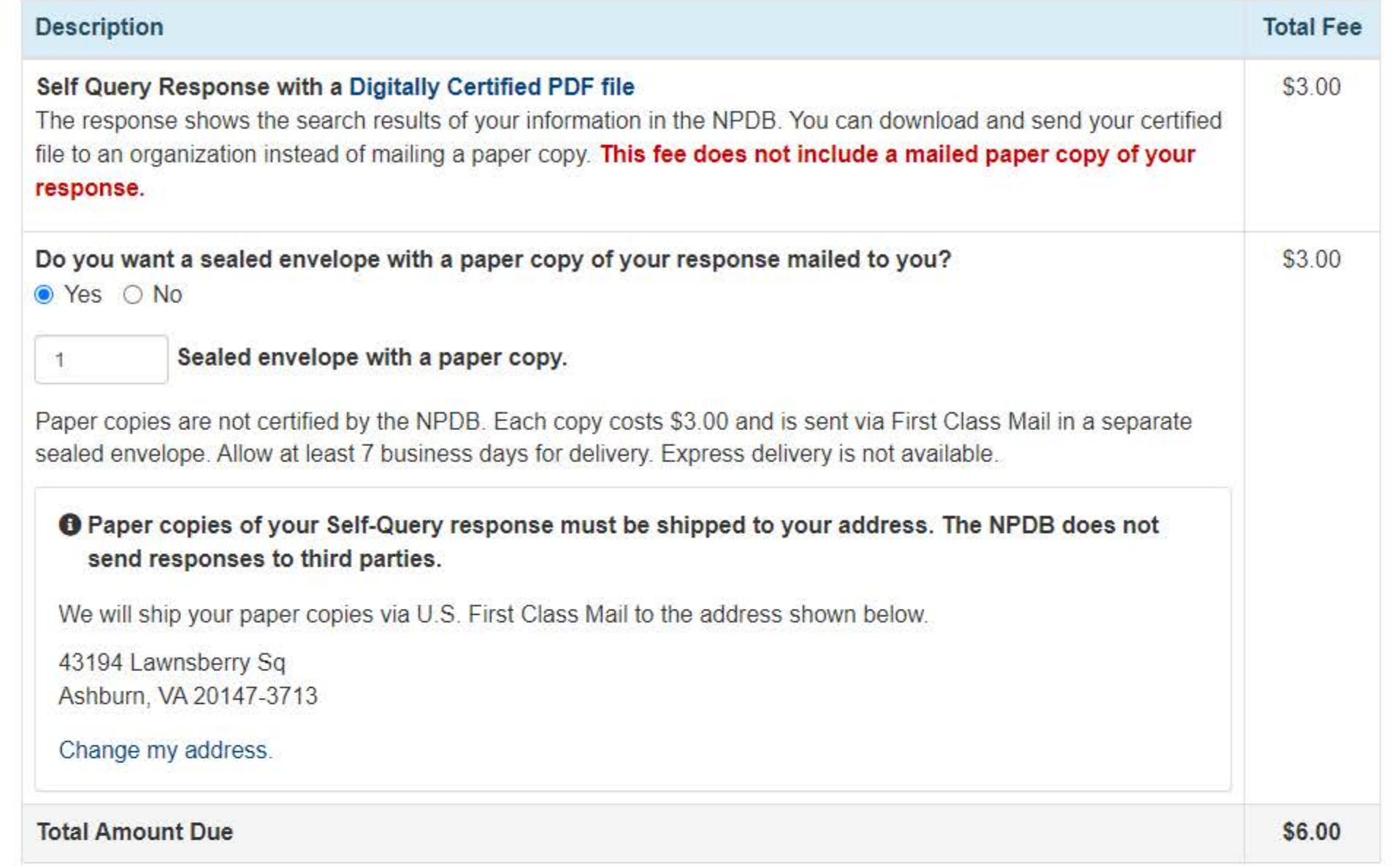

**Billing Information** 

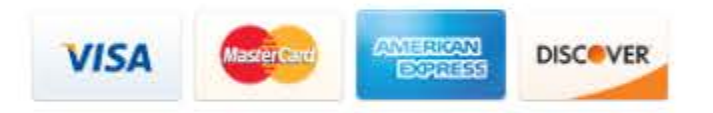

Your card is not charged until your Self-Query results are available online.

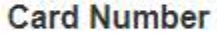

**Expiration Date** 

Year  $\vee$ 

¥

Month  $\sim$ 

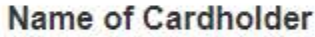

# **Billing Address**

# ○ Use the address I entered ● Use a different address

### Country

United States

#### **Street Address**

Address

#### **Street Address Line 2**

Address Line 2

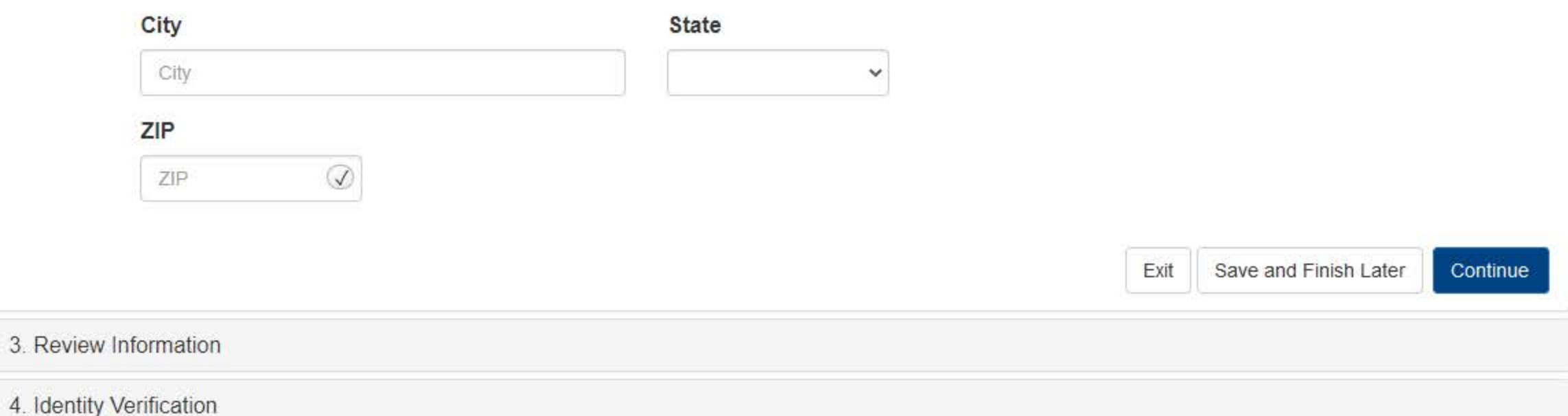

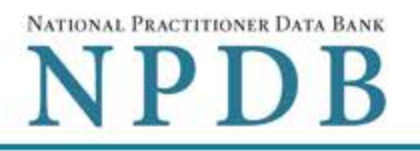

 $\blacktriangleright$  Edit

 $\blacktriangleright$  Edit

Privacy Policy | Confidentiality Statement | OMB Number: 0915-0126 Expiration Date: mm/dd/yyyy

- 1. Subject Information
- 2. Payment
- 3. Review Information (Step 3 of 4)

Review your information to be sure it is correct. Select the Edit button for a section if you need to change the information.

# **Subject Information**

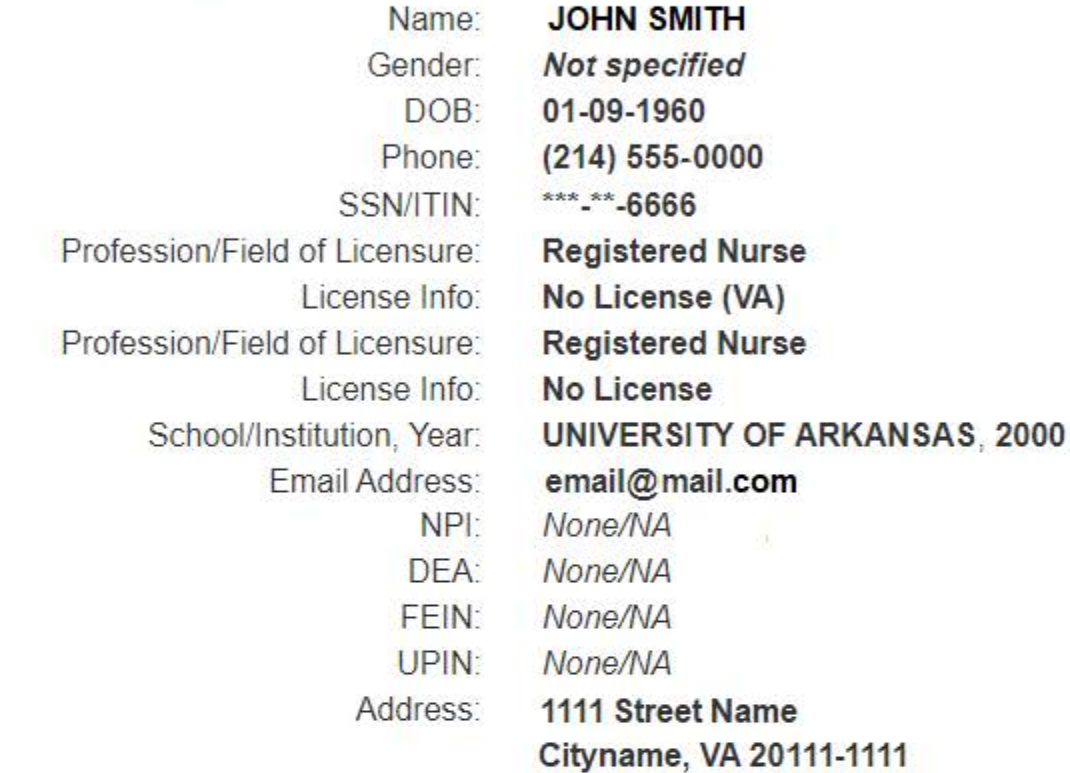

### **Payment**

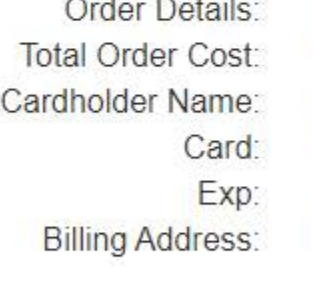

1 Electronic copy (PDF) \$3.00 **JOHN SMITH** XXXXXXXXXXXX1111 8/2025 1111 Street Name Cityname, VA 20111-1111

O You did not order any paper copies of your response. Do you need a sealed envelope with a paper copy?

○ Yes, I need a paper copy. ● No, I do not need it.

You will not receive anything in the mail for this order. If you submit this order and later decide you need a sealed envelope with your response, you must order and pay for a new Self-Query.

□ I certify that the above information is correct.

Exit Save and Finish Later Continue

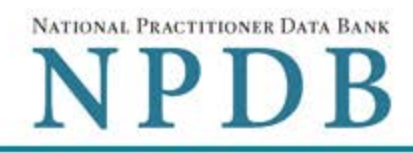

### Privacy Policy | Confidentiality Statement | OMB Number: 0915-0126 Expiration Date: mm/dd/yyyy

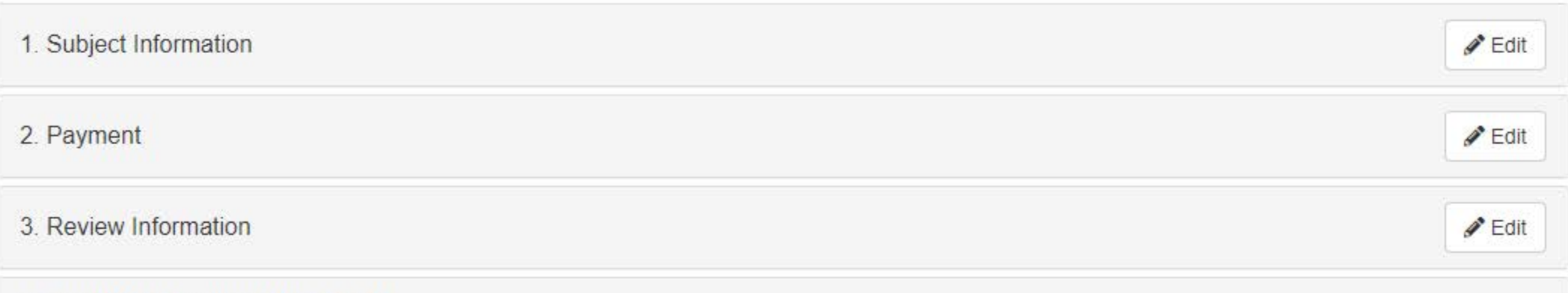

4. Identity Verification (Step 4 of 4)

The NPDB must verify your identity to keep your information confidential. Verify your identity online or manually on paper. If online verification is successful, there is no paper to sign or notarize so the NPDB can process your order right away.

#### To verify your identity online your credit must be unlocked.

## How do you want to verify your identity?

#### O Online - Get your response in seconds

- Answer 4 questions regarding financial information that only you will know. Questions are provided by an external identity verification service over a secure server.
- . Questions are only displayed once and you must answer them right away. Your correct answers verify your identity. A notarized signature is NOT required!
- Your order is processed right away. Most electronic responses are available in 30 seconds.\*

#### □ lagree to the Terms of Service

#### O Manual - Wait up to 7 business days

- Print a copy of the Self-Query Identification document.
- Take the unsigned document to a notary public and sign it in their presence.
- Prove your identity to the notary by presenting a government-issued form of identification.
- Send the notarized document to the NPDB. Your order is processed after the document is received and verified.

\*Responses may require 1 business day to ensure identity protection.

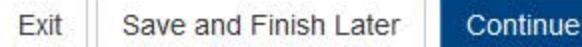

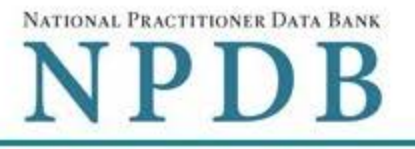

Privacy Policy | OMB Number: 0915-0126 Expiration Date: mm/dd/yyyy

#### Online Identity Verification Questions

Due to privacy regulations, you must answer all questions now to prove your identity online.

## Question 1

According to your credit profile, you may have opened a mortgage loan in or around February 2016. Please select the lender to whom you currently make your mortgage payments. If you do not have a mortgage, select 'NONE OF THE ABOVE/DOES NOT APPLY'.

- C GE CAPITAL MORTGAGE
- **EXPRUDENTIAL HOME MORT**
- CHITTENDEN BANK
- **C ROCK FINANCIAL CORP**
- © NONE OF THE ABOVE/DOES NOT APPLY

### Question 2

According to your credit profile, you may have opened a Home Equity Line of Credit type loan in or around April 2015. Please select the lender to whom you currently make your payments or made your payments.

- **EXAMPLE LENDING**
- **C GMAC MORTGAGE**
- **NORWEST BANK**
- O INDEPENDENT MTG
- © NONE OF THE ABOVE/DOES NOT APPLY

## Question 3

According to our records, you graduated from which of the following High Schools?

- **EXAMPLE RIVER HIGH SCHOOL**
- **EAIRFIELD HIGH SCHOOL**
- CHATSWORTH HILLS ACADEMY
- **© NORTH MIAMI HIGH SCHOOL**
- **© NONE OF THE ABOVE/DOES NOT APPLY**

## Question 4

You currently or previously resided on one of the following streets. Please select the street name from the following choices.

- © DOLPHIN
- **WELDON**
- © GOODGE
- **MOHAWK**

Don't know the answers to these questions? Use manual identity verification

**SELF-QUERY** 

NATIONAL PRACTITIONER DATA BANK NPDB

Exit

**Submit** 

Privacy Policy | Confidentiality Statement | OMB Number: 0915-0126 Expiration Date: mm/dd/yyyy

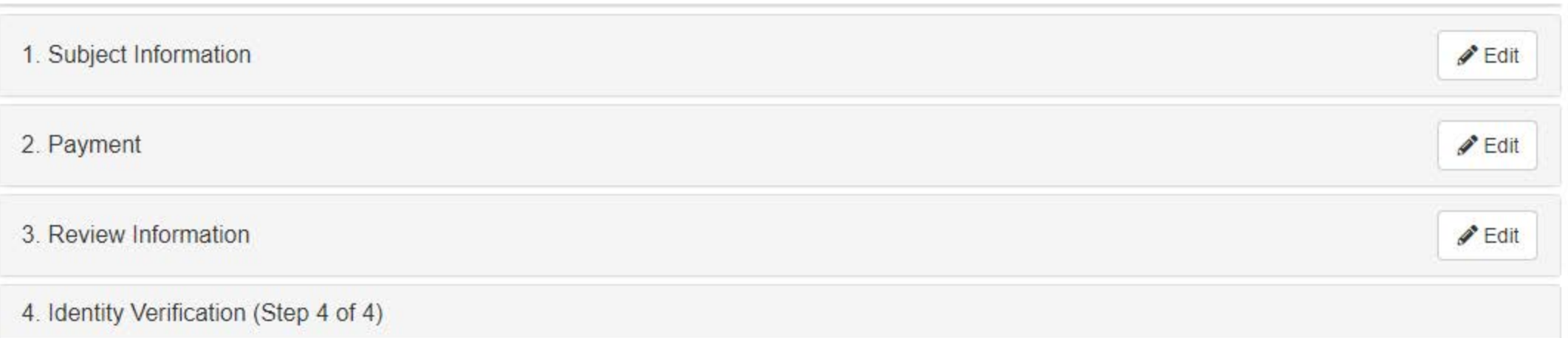

#### The verification service is unable to verify your identity

• We were unable to initiate the online identity verification process using the information you provided.

To keep your information secure, you must verify your identity. Once your identity is verified we will process your order.

Submit this form and follow the instructions on the next page. You will print an identity verification form, have it notarized, then send it to the NPDB. We will process your order one business day after we receive the notarized form.

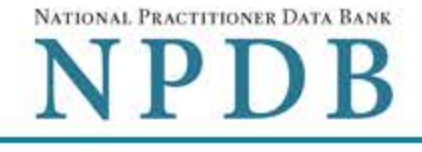

ORDER ID: 55000000000000000

**Print Identity** 

**Verification** 

**View Your** 

Order

**Edit Your** 

**Order Form** 

Sign Out C+

# View/Modify Your Order

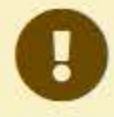

You submitted your Self-Query order, but you must verify your identity before it can be processed. Complete the steps shown below. We have not charged your card.

# SMITH, JOHN

## **Order Status**

Order form completed Identity Verification O Order processing  $O$ Electronic delivery O Paper copy mailed O

# We cannot process your order until your identity is verified.

We use your notarized Self-Query identity verification form to verify your identity. When we receive and validate it we will process your order. Complete all of the steps below. Your card is not charged until your response is ready to view.

1. Print your Identity Verification document. Review it to be sure it is correct. Edit your order form if you need to change something. Complete your revisions, then print the revised document.

## 2. Take the form to a notary public and sign it in front of them. Most banks have a notary available at no charge for their customers.

#### 3. Send the notarized form to the NPDB.

- Scan all pages of the notarized form. Save the files as a .gif, .jpg, .pdf, or png.
- Be sure all images are clearly readable, including the notary seal. If the seal is white and embossed, lightly shade over the seal with a pencil so it is visible.
- Upload your files using "drag and drop" or select browse for files to choose files from your computer.

Drag and drop to upload or browse for files.

If you cannot upload your files, mail all pages of the original notarized form to the NPDB. The address is printed on the first page of the form.

Allow 7 business days for delivery of first-class U.S. mail and 2 business days for overnight delivery services. Due to security requirements, we cannot accept documents through fax or email.

#### 4. Check your email.

Self-Query documents are processed in the order they are received. Allow 1 business day for the NPDB to process your order after documents are received, either electronically or by mail delivery. The NPDB sends you an email when processing is complete and your results are ready. You can view your results online.

Paper copies are only sent by first-class U.S. mail. Overnight delivery is not available.

When your envelope arrives, do not open it if you are sending your Self-Query to an organization such as a licensing board. Most organizations reject Self-Query responses if the envelope seal is broken.

**Privacy Policy** 

Do you have a question? Try our FAQ page or Contact Us

#### **Non-visible Questions**

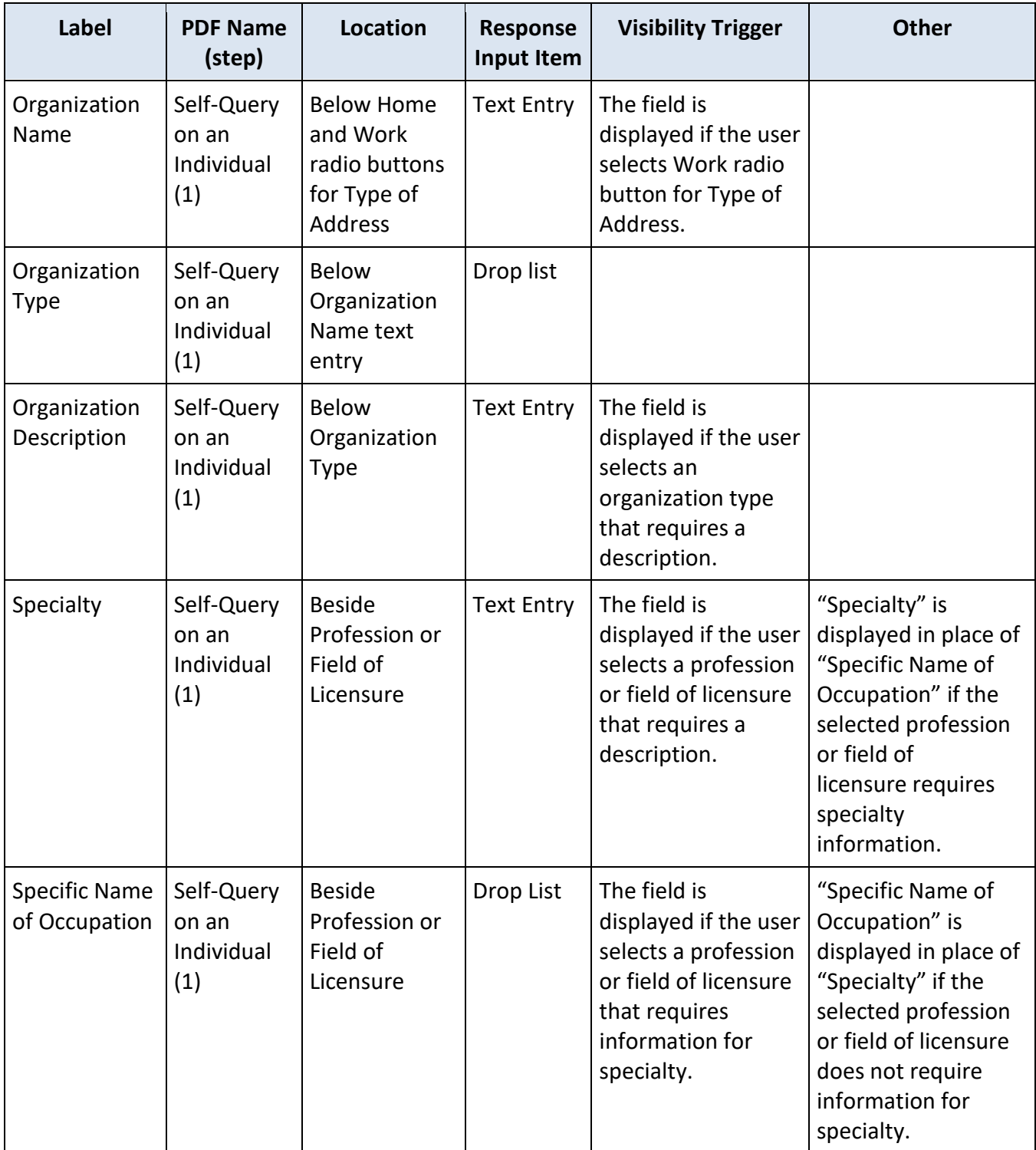

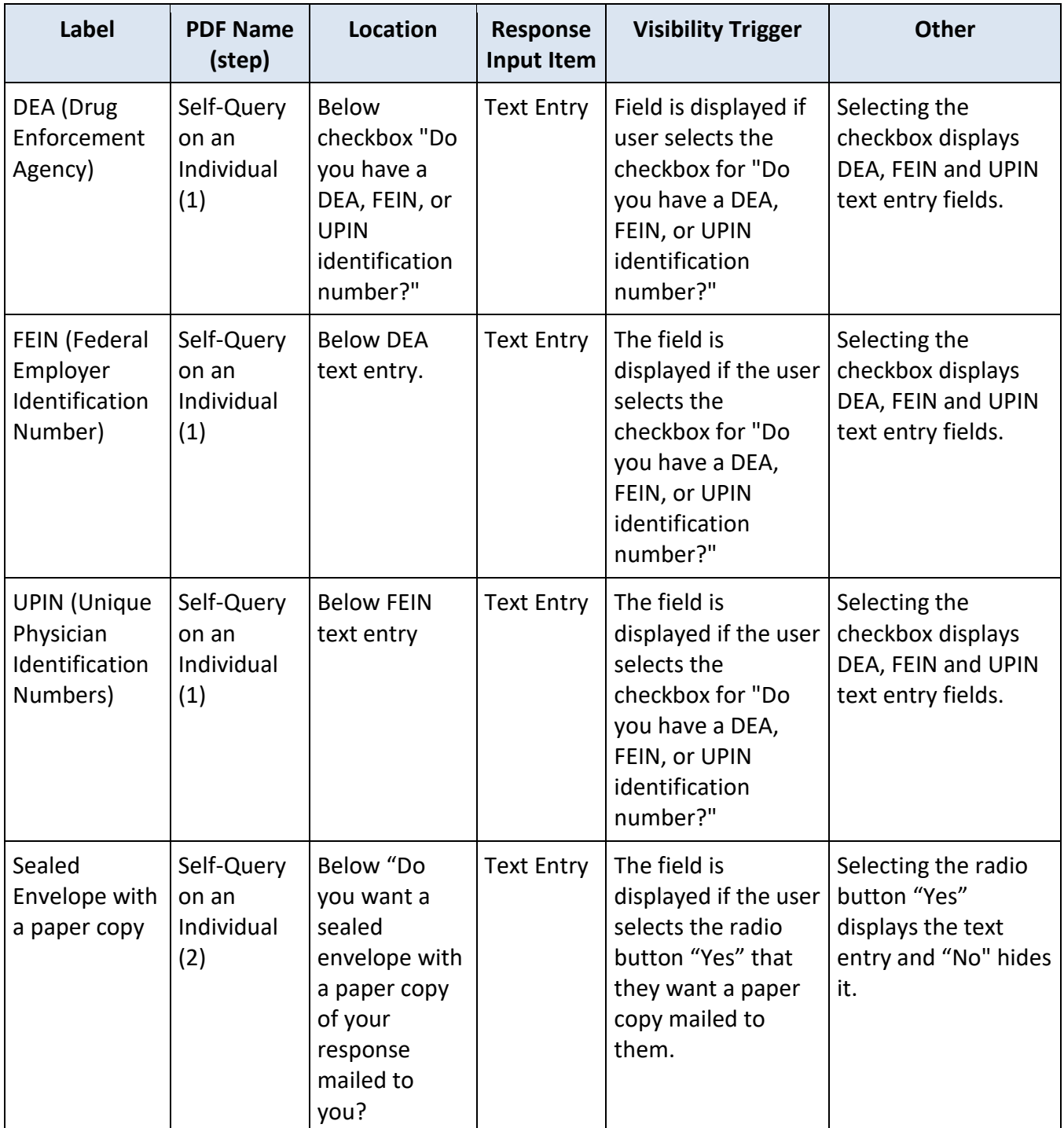

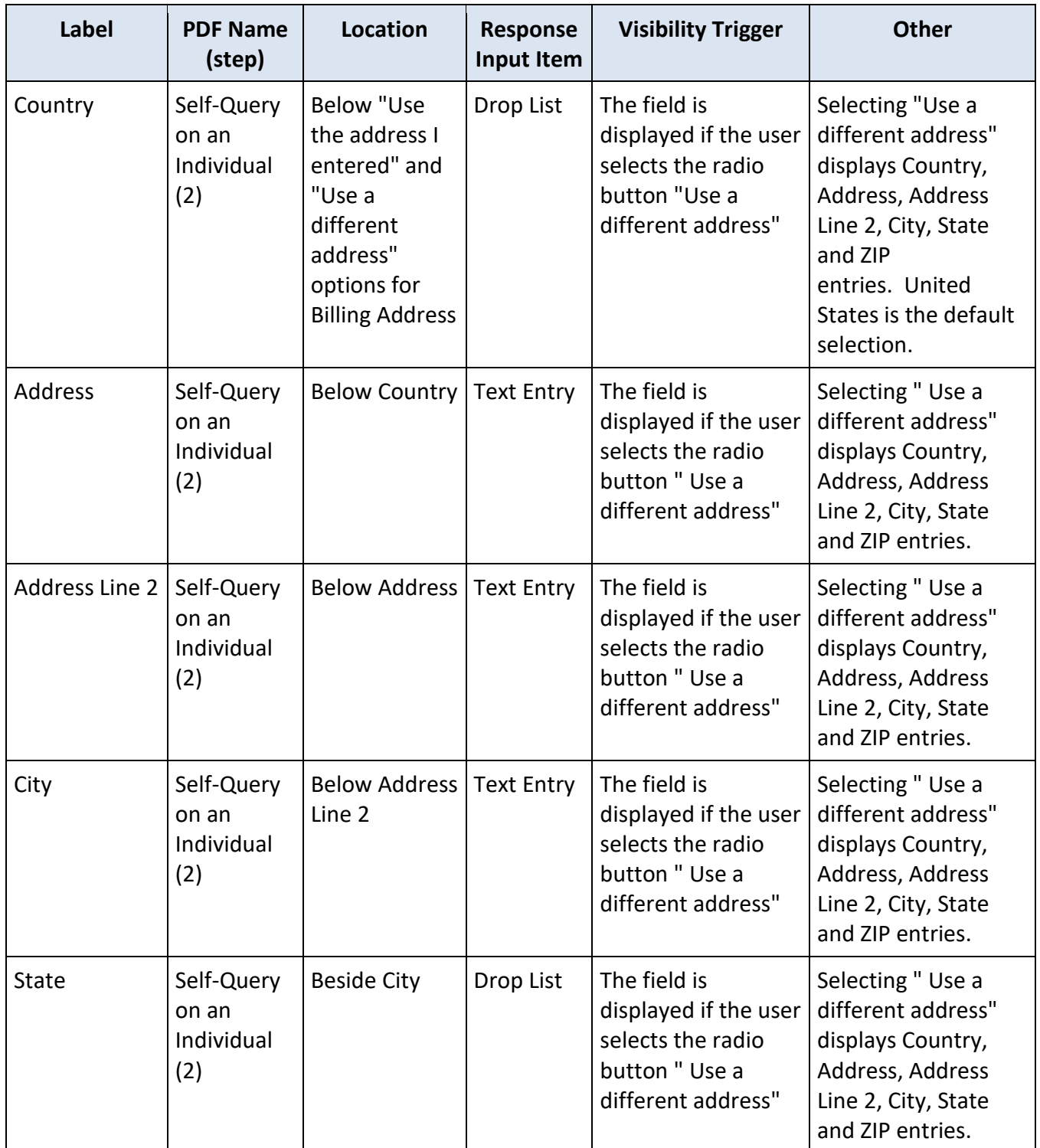

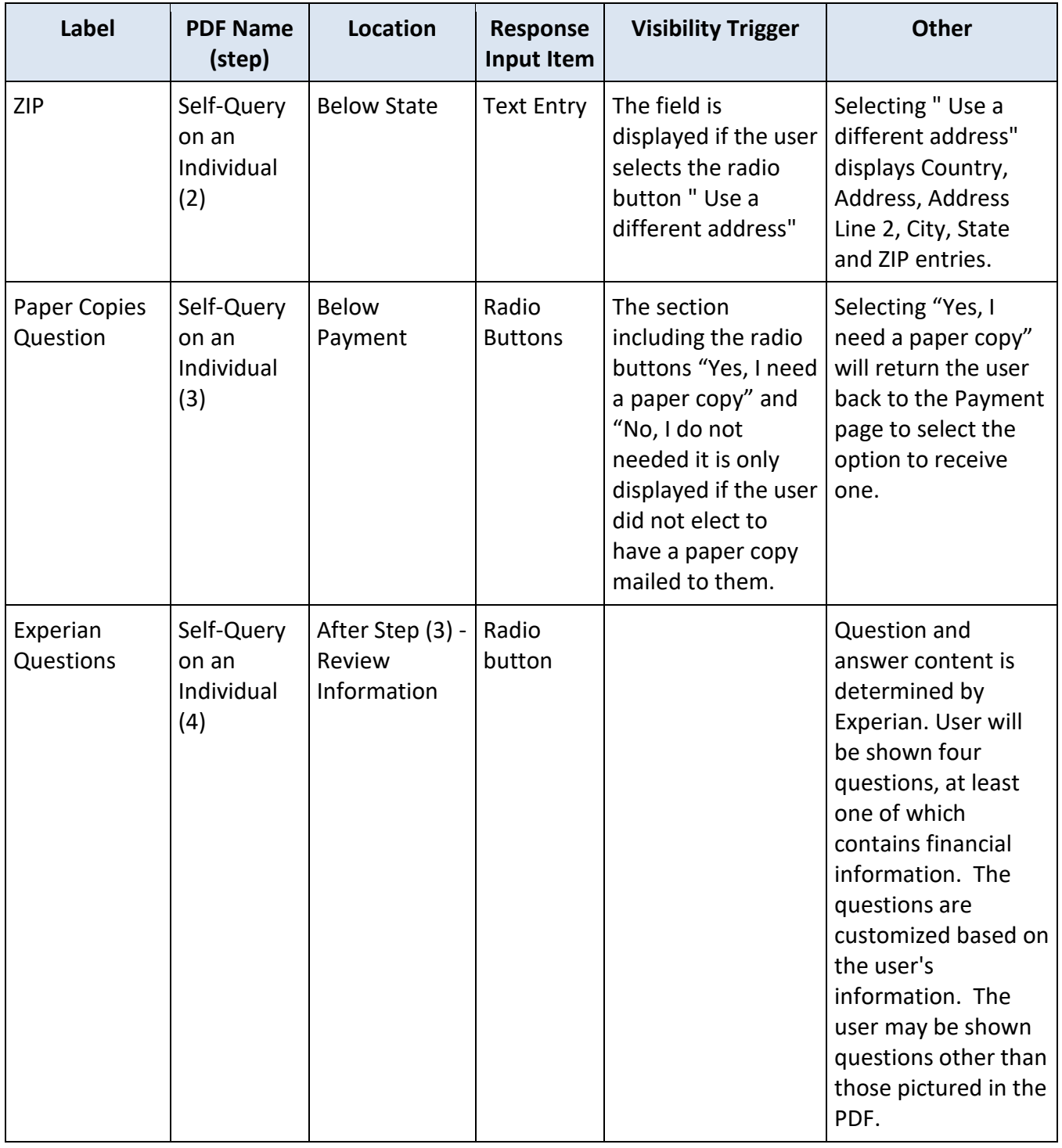

# **State Changes**

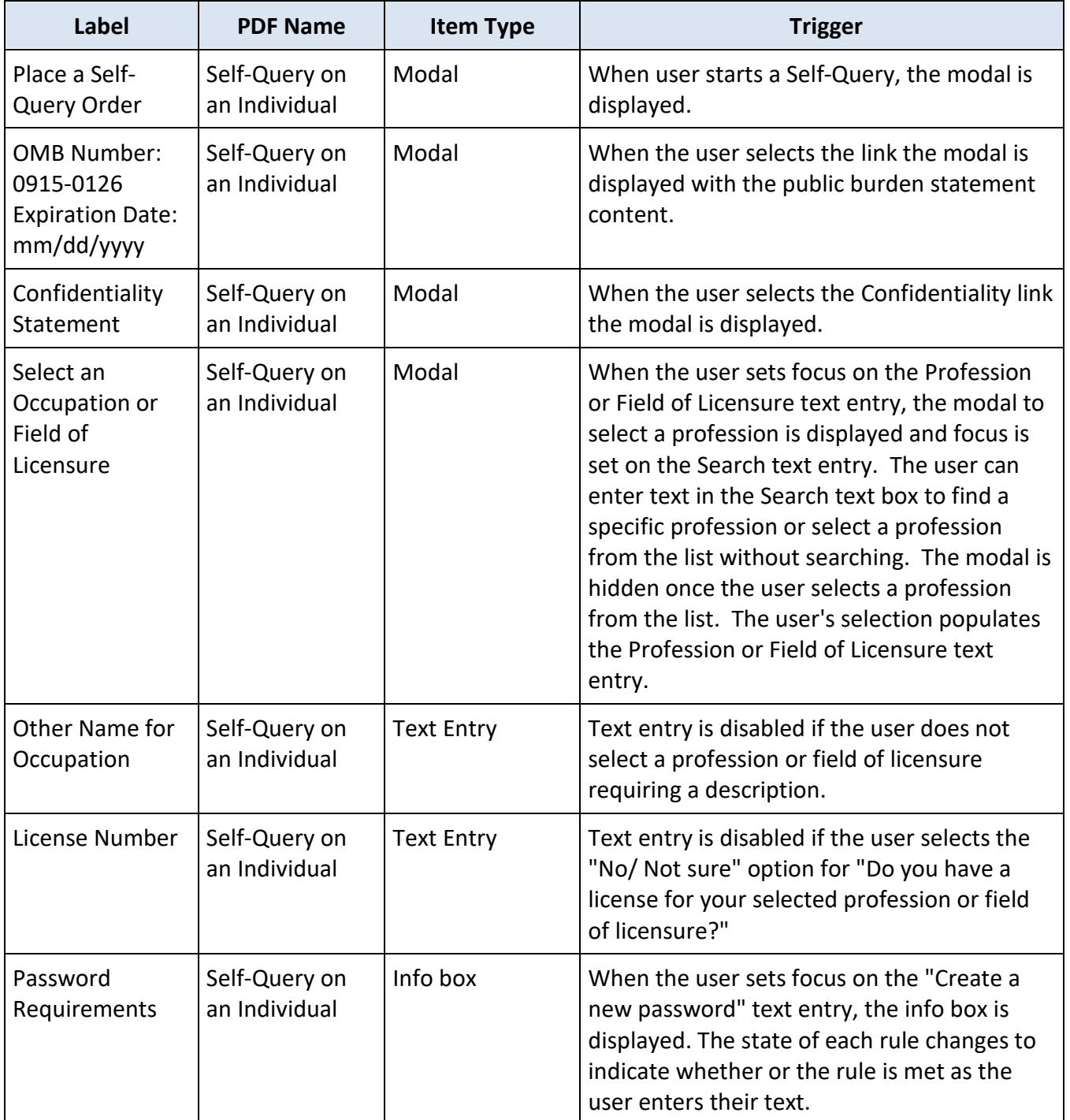